CA Mainframe Resource Intelligence

# Quick Start Guide

Last Updated: January 15, 2020

Copyright © 2020 Broadcom. All Rights Reserved. The term "Broadcom" refers to Broadcom Inc. and/or its subsidiaries. Broadcom, the pulse logo, Connecting everything, CA Technologies, the CA technologies logo, are among the trademarks of Broadcom.

Mainframe Resource Intelligence

atalog

Reports

Da

#### Get to know your mainframe a little better

CA Mainframe Resource Intelligence allows you to easily and frequently run scans of your mainframe configuration to recommend improvements to optimize cost savings, reliability, processes, and security.

Learn More

Run the

#### Base Assessments

#### Hardware

Base

Get a top-level view of your hardware configuration and major peripherals

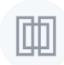

### Softwar

Base

Uncover da subsystems products

#### **Health Checks**

Base

Identify potential problems with your configuration before they impact your environment

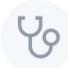

#### Best Practice Assessments

## What is CA Mainframe Resource Intelligence?

A cloud-based analytics system designed to help customers assess their mainframe environments and identify opportunities to optimize operational efficiencies, reduce costs, and mitigate risks—all with an easy-to-use, low effort, and rapid assessment that provides insightful, useful, and actionable recommendations which provide tangible business value.

# Logging in

To begin using CA Mainframe Resource Intelligence, you need to log in to the application:

Point your browser to: <a href="https://mri.broadcom.com/">https://mri.broadcom.com/</a>

Note: Be sure to go to **https://** (the secured URL). Some browsers may experience difficulties forwarding from http://.

2 Log in using your Broadcom Support user ID and password.

### Don't have a Broadcom Support ID?

Create one: <a href="https://portal.broadcom.com/web/quest/registration">https://portal.broadcom.com/web/quest/registration</a>

### Forgot your password or your Broadcom Support ID?

Reset it: <a href="https://portal.broadcom.com/web/guest/forgotpassword">https://portal.broadcom.com/web/guest/forgotpassword</a>

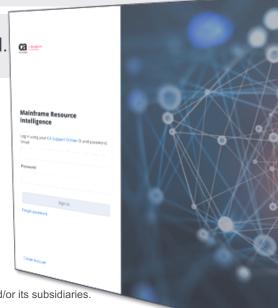

Copyright © 2020 Broadcom. All Rights Reserved. The term "Broadcom" refers to Broadcom Inc. and/or its subsidiaries.

# Creating a login and a password

If you don't already have a Broadcom Support ID, you'll need to create an account.

- Point your browser to:
  <a href="https://support.broadcom.com/mainframe-software">https://support.broadcom.com/mainframe-software</a>
- Click on "**Register**" and fill out the registration form

### Make sure to select the "Enterprise" registration type

When you register as Enterprise, you will be able to request for your account to be associated with your organization's **SiteID**, which gives you access to its product entitlements, and get customer support.

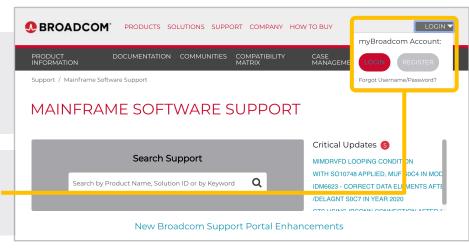

# Requesting access to a SiteID

https://support.broadcom.com/ mainframe-software and log in using your credentials

Go to:

Once logged in, click on "MY TOOLS" then "SITE ACCESS REQUEST"

### Don't know which SiteID to request?

The SiteID associated with your organization's MRI entitlement was communicated to the MRI contract owner from your company (usually the executive who signed the license agreement).

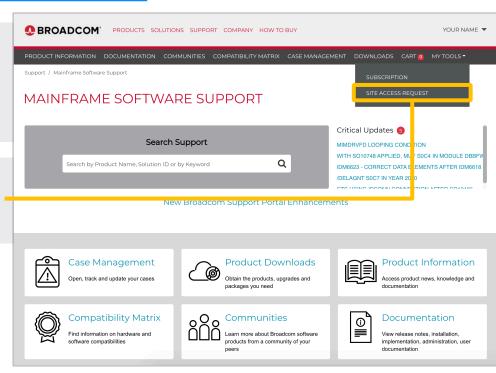

# **Browsing Assessments**

Once you log in, you'll see the catalog:

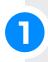

**Learn more** about the assessment you are interested in by **clicking on its tile**.

### How the catalog is organized

Assessments are grouped by type (Base, Economic, Security, etc.). Click on any assessment tile, even if you have not purchased it, for more information about assessments you're interested in. For those you have purchased, you'll see how many entitlements you have remaining.

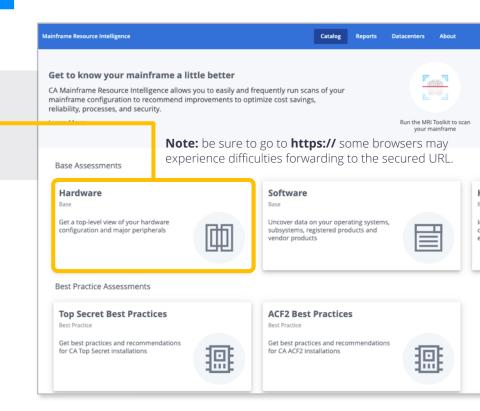

When you click on an assessment's tile, you will see detailed information about the assessment:

View a **sample report** to see what information you can expect to be provided after purchase.

The **offering page** provides an overview of the assessment and key information included in its report.

Mainframe Resource Intelligence

<u>Catalog</u> > Hardware

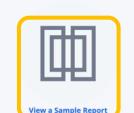

#### **Hardware Assessment**

Get a top-level view of your hardware configuration and major perip

You have access to unlimited Base Assessments until 10/27/2020.

#### Step 1:

Download **Toolkit 1.1.9** and run a scan of your mainframe environment

Collect Data on Your Mainframe

#### Step 2:

Upload the scan files from your mainframe and request a re

**Upload Files & Request** 

#### Overview

A Hardware Assessment gives you a view of your hardware configurations and major peripherals within a CPC. See the total numbers and type. By providing a detailed view of the hardware in your complex, CA Mainframe Resource Intelligence gives you have a complex of the hardware in your complex.

#### Hardware Assessment View Provides:

- Physical Mainframe Manufacturer, type of processor, model, serial number, number of processors, total MIPs and MS
- General details for each z/OS LPAR including its partition number, SYSPLEX name, operating system, operating system memory, number of online and offline central processors, number of online and offline zIIP processors, number of online
- I/O Configuration for each z/OS LPAR including attributes such as EKM, zEDC, HyperPAV enablement, GDPS and numb
- Peripherals associated with each z/OS LPAR Type of peripheral, such as tape and DASD, and the number of each

# Purchasing an Assessment

If you haven't yet purchased an assessment, you can learn about pricing and how to begin

the purchase process:

Learn more about **pricing plans** and available discounts

Once you decide which pricing options you are interested in, you can begin the purchase process by clicking on **Contact CA to Purchase** 

### When should I expect when I my quote?

A Broadcom representative will contact you to provide a quote based on the options you'd like to use.

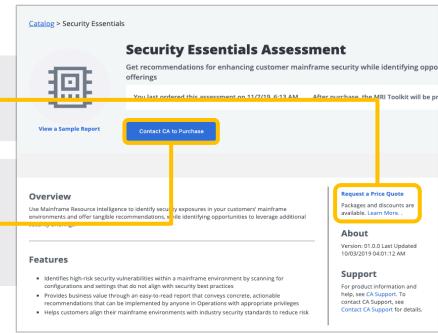

# Begin an Assessment

After paying for an assessment and returning to its catalog page, you'll now see that the assessment is available:

**Security Essentials Assessment** After paying for one or more Get recommendations for enhancing customer mainframe security while identifyin assessments, you'll see the number of security offerings assessments you're entitled to. You have access to unlimited Security Essentials Assessments until 12/31/2037. You las Step 1: Step 2: To start the process of requesting an Download Toolkit 1.1.8 and run a scan of your Upload the scan files from your assessment, start with **Step 1** to begin mainframe environment mainframe and request a report collecting the data needed. Collect Data on Your Mainframe **Upload Files & Request Report** 

# **Submitting Data for an Assessment**

You'll then be led through the steps required to scan your mainframe and

submit data for your assessment:

- **Download the Toolkit**, install it and run it to gather the data needed.
- Create a datacenter or re-use one that you've already created.
- Upload your data, submit your request and begin the analysis.

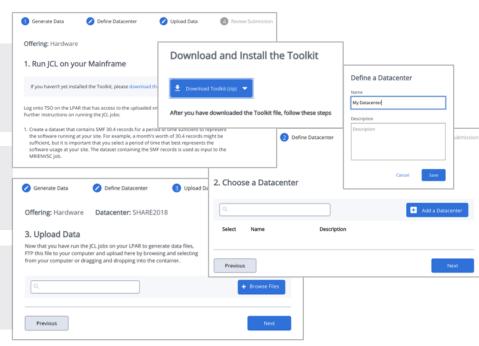

# Downloading and installing the toolkit

- Download the MRI Toolkit from the cloud application and unzip the downloaded file.
- **FTP the CNTL and LOAD libraries** to the mainframe, in binary mode.
- Receive the XMIT files on your mainframe and restore them.
- Prepare the jobs by editing their headers and adding your HLQ. Check docs for prerequisites.

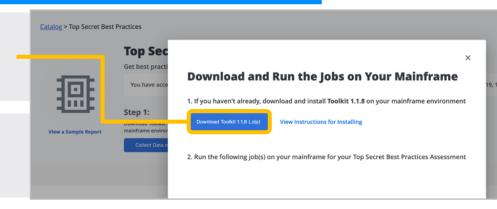

### Things to know

- The XMIT files must be transferred to the mainframe in binary mode
- The resulting data needs to be fetched from the mainframe in ASCII mode
- Detailed documentation for all the mainframe tasks is enclosed in the Toolkit zip file you downloaded as well in the comments at the beginning of each JCL

# **Accessing Your Report**

Once your report is ready, you can easily access it:

Go to the **Reports** section.

Once your report reflects **Complete**, click on it to access your report.

### How long will it take to get my report?

The time required to prepare a report varies by the assessment requested. Some assessments leverage Al/machine learning and are generated within seconds or minutes. Others leverage experienced CA analysts and may take up to 10 business days to complete. You will be notified when it's ready.

### **Sorting and Filtering your Views**

Simply click on any column title to sort, or filter by using the search box.

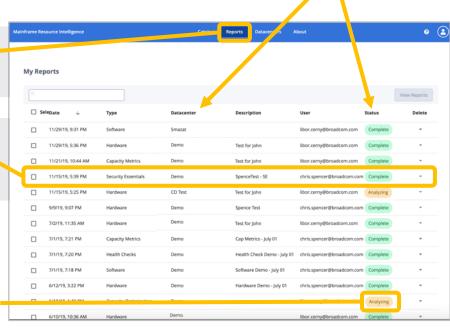

# **Getting Support**

We're ready to help you if you need assistance:

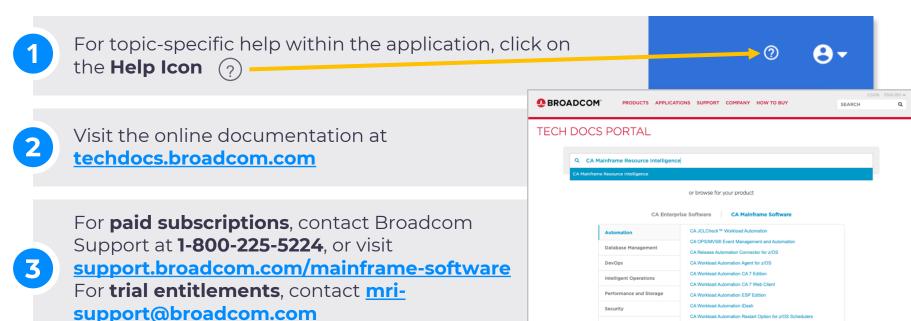

Traditional Management

CA Workload Automation Workstation ESP Edition

## **Contact Us!**

Thoughts, ideas, suggestions—we'd love to hear from you:

- For general questions: mri@broadcom.com
- 2 Visit our website: broadcom.com/mri
- Request no-charge MRI trial entitlements by visiting: <a href="mailto:broadcom.com/trymri">broadcom.com/trymri</a>

Want to see what's next for Mainframe Resource Intelligence? Be part of our validation community and join the development team as we build new features and offerings.

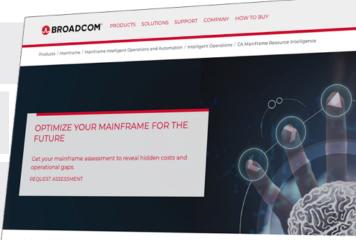

CA Mainframe Resource Intelligence

### Introducing CA Mainframe Resource Intelligence

Digital enterprises are made not born. In this journey, business and IT leaders in mainframe organizations are looking to optimize their core infrastructure. Daurring? Perhaps. Achievable? Yes.

an assessment tool revealing the as-is state vs. desired outcomes for opex, security process and and

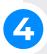

Join our validation program: validate.broadcom.com